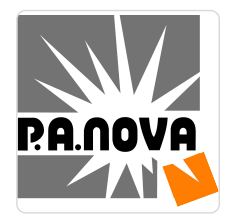

AutoCAD kurs podstawowy Kurs przeznaczony dla osób rozpoczynających pracę w programie AutoCAD "Małopolski Pociąg do Kariery – sezon I"

**922,50 PLN** brutto 750,00 PLN netto 43,93 PLN brutto/h 35,71 PLN netto/h

P.A. NOVA SPÓŁKA AKCYJNA

\*\*\*\*\*

 $_{\odot}$  Gliwice / mieszana (stacjonarna połączona z usługą zdalną

w czasie rzeczywistym)

Numer usługi 2024/07/11/8440/2217975

- Usługa szkoleniowa
- $\circledcirc$  21 h
- 16.09.2024 do 18.09.2024

# Informacje podstawowe

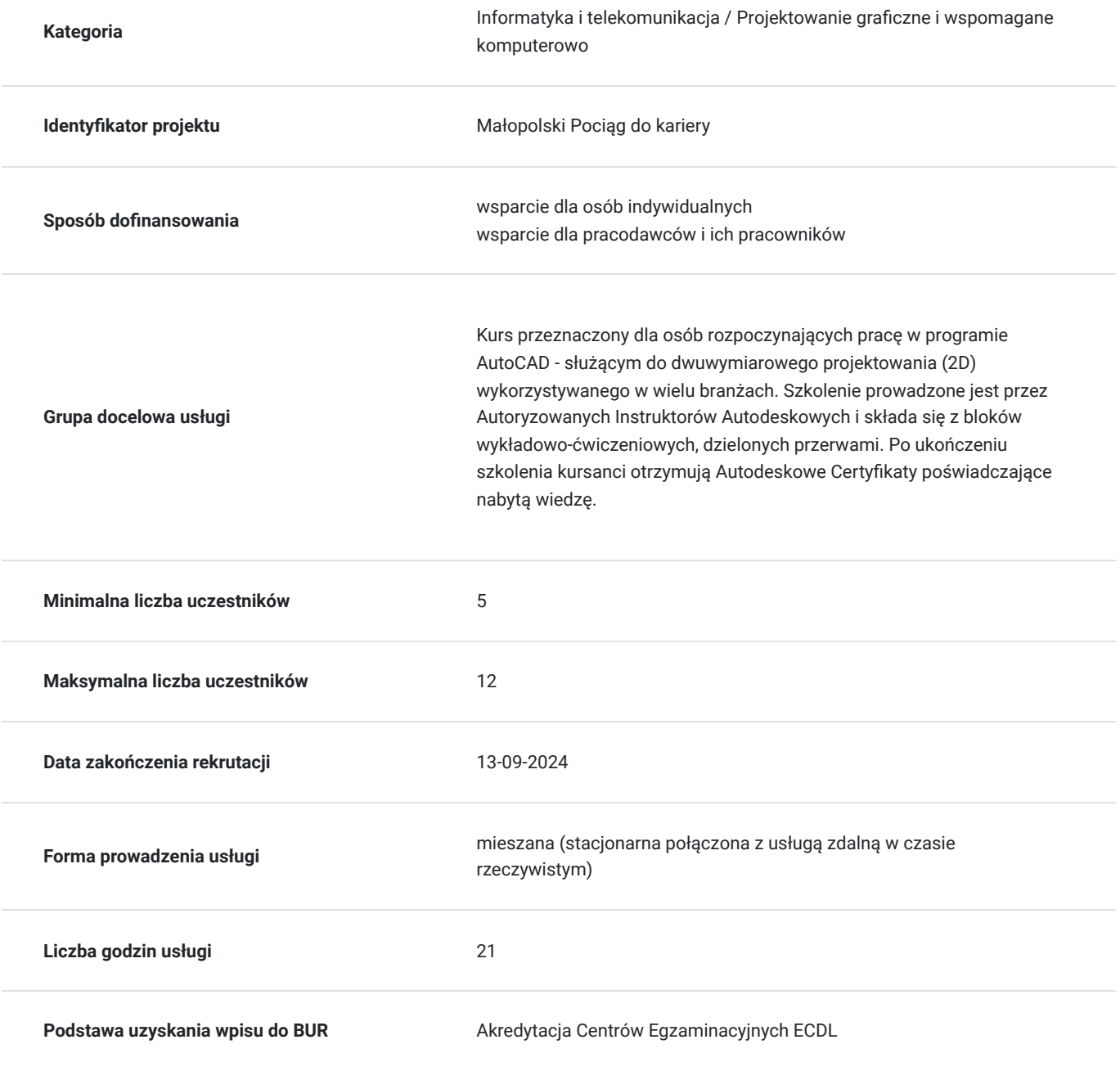

# Cel

### **Cel edukacyjny**

Zdobycie wiedzy z zakresu Autodesk AutoCAD oraz zdobycie umiejętności użytkowania programu. Kurs przygotowuje uczestnika do samodzielnej pracy w programie AutoCAD wykorzystując poznane w programie funkcjonalności. Uczestnik po szkoleniu potrafi:

-poruszać się w środowisku graficznym AutoCAD w sposób sprawny,

-samodzielnie przygotować własne stanowisko pracownicze,

-realizować podstawowe projekty używając odpowiednich narzędzi służących do rysowania,

-przygotować projekty do wydruku.

### **Efekty uczenia się oraz kryteria weryfikacji ich osiągnięcia i Metody walidacji**

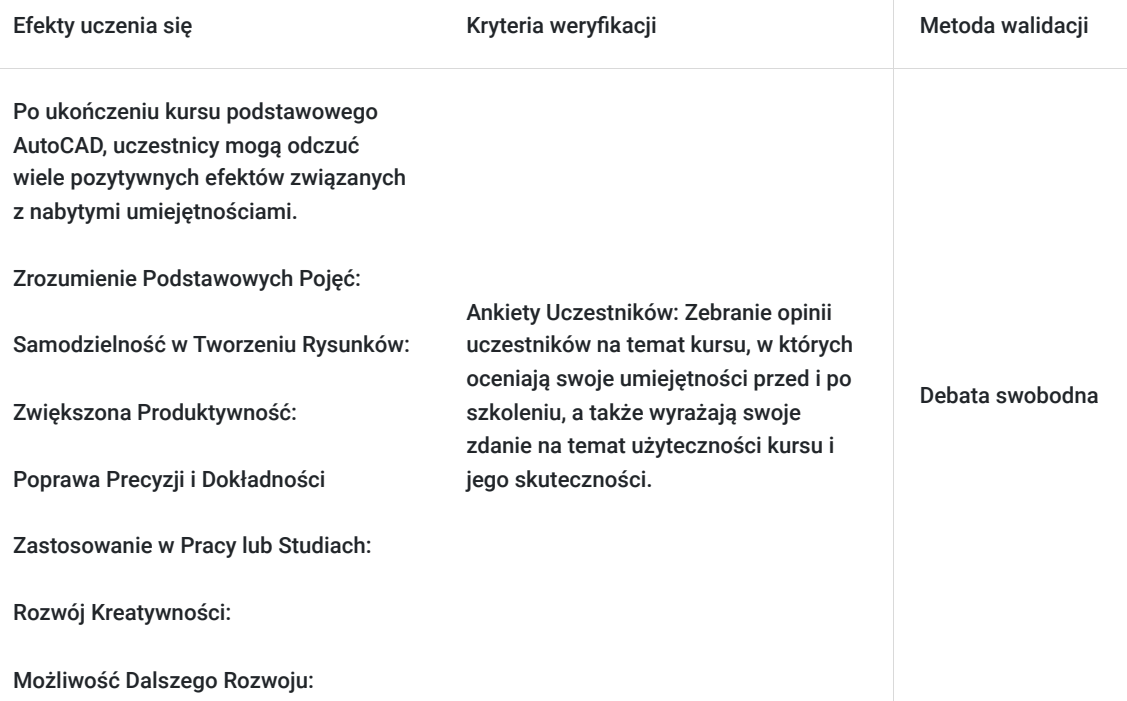

# Kwalifikacje

### **Kompetencje**

Usługa prowadzi do nabycia kompetencji.

#### **Warunki uznania kompetencji**

Pytanie 1. Czy dokument potwierdzający uzyskanie kompetencji zawiera opis efektów uczenia się?

Po ukończeniu kursu podstawowego AutoCAD, uczestnicy mogą odczuć wiele pozytywnych efektów związanych z nabytymi umiejętnościami. Oto kilka potencjalnych korzyści:

Zrozumienie Podstawowych Pojęć.

Pytanie 2. Czy dokument potwierdza, że walidacja została przeprowadzona w oparciu o zdefiniowane w efektach uczenia się kryteria ich weryfikacji?

Test praktyczny

Pytanie 3. Czy dokument potwierdza zastosowanie rozwiązań zapewniających rozdzielenie procesów kształcenia i szkolenia od walidacji?

tak

# Program

Szkolenie w trybie stacjonarnym jak i zdalnym w czasie rzeczywistym trwa **21 godzin zegarowych.**

1. Ekran podstawowy

- Uruchamianie i zamykanie programu
- Interfejs użytkownika
- Obszar rysunku
- Kursor graficzny

#### 2. Ustalenia środowiska

- Granice rysunku
- Jednostki rysunków
- Siatka punktów
- Zarządzanie plikami
- Praca na szablonach
- 3. Wyświetlanie rysunku
- Pomniejszanie i powiększanie ekranu
- Przesuwanie widoku
- Tworzenie i zapisywanie widoków

#### 4. Projektowanie precyzyjne

- Układy współrzędnych (współrzędne względne, bezwzględne oraz biegunowe)
- Siatka, Skok
- Orto
- Tryby Lokalizacji
- Wprowadzanie dynamiczne

#### 5. Obiekty tekstowe

- Wprowadzanie tekstu i jego edycja (tekst jedno i wielowierszowy)
- Tworzenie i praca ze stylami tekstów

#### 6. Kreskowanie

- Praca ze stylami kreskowania
- Tworzenie obwiedni kreskowania
- Modyfikacja parametrów kreskowania (skala, obrót)

#### 7. Wymiarowanie

- Wymiarowanie liniowe
- Wymiarowanie łuków oraz okręgów
- Wymiarowanie kątowe
- Wymiarowanie szeregowe oraz od bazy
- Tworzenie styli wymiarowych

#### 8. Praca na warstwach

- Tworzenie i konfigurowanie warstw (ustawienia grubości linii, kolorystyki i nomenklatury nazewniczej).
- Przenoszenie obiektów pomiędzy warstwami
- Wygaszanie i blokowanie warstw

#### 9. Projektowane geometrii 2D

- Tworzenie obiektów liniowych: linia , prosta konstrukcyjna oraz polilinia
- Tworzenie łuków, okręgów oraz elips
- Praca z punktami
- Projektowanie splajnów
- Tworzenie wieloboków

#### 10. Modyfikacja geometrii 2D

- Narzędzia wyboru obiektów
- Przesuwanie
- Kopiowanie
- Usuwanie
- Ucinanie
- Rozciągane
- Odbicia lustrzane
- Obracanie
- Skalowanie
- Fazowanie
- Zaokrąglanie
- Generowanie szyków kołowych i prostokątnych
- Praca z uchwytami

#### 11. Tworzenie i edycja bloków

- Bloki zewnętrzne i wewnętrzne
- Eksportowanie bloków wewnętrznych
- Wstawanie i edycja bloków

#### 12. Wprowadzenie do drukowania

- Ustalenie środowiska do drukowania (rozmiar papieru, style drukowania, skala, ploter)
- Drukowanie
- 13. Design Center

### Harmonogram

Liczba przedmiotów/zajęć: 15

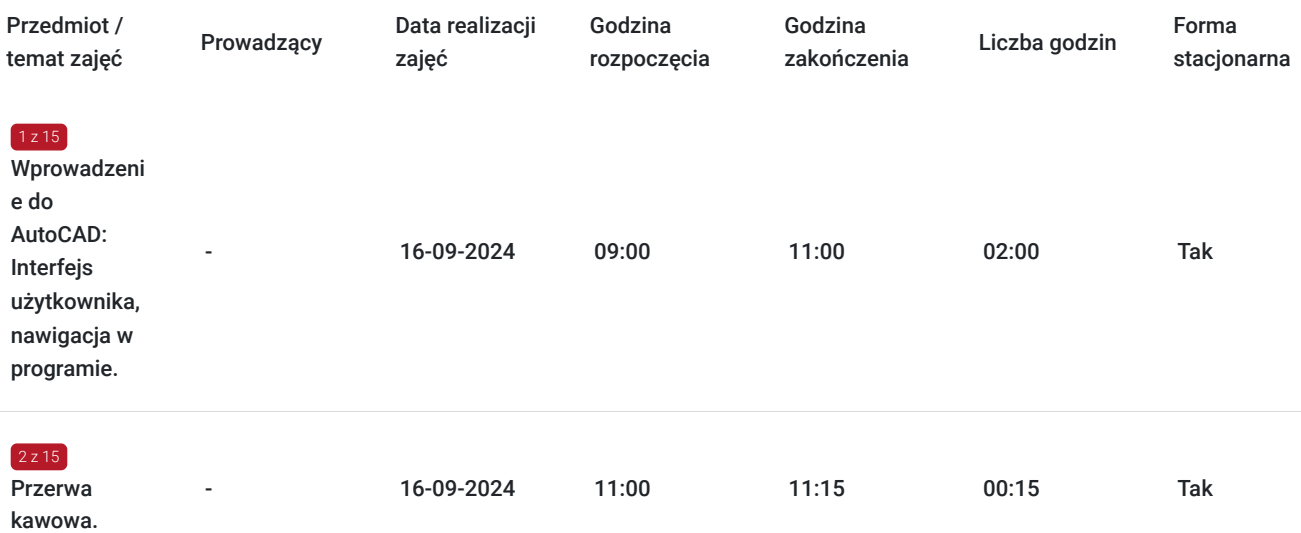

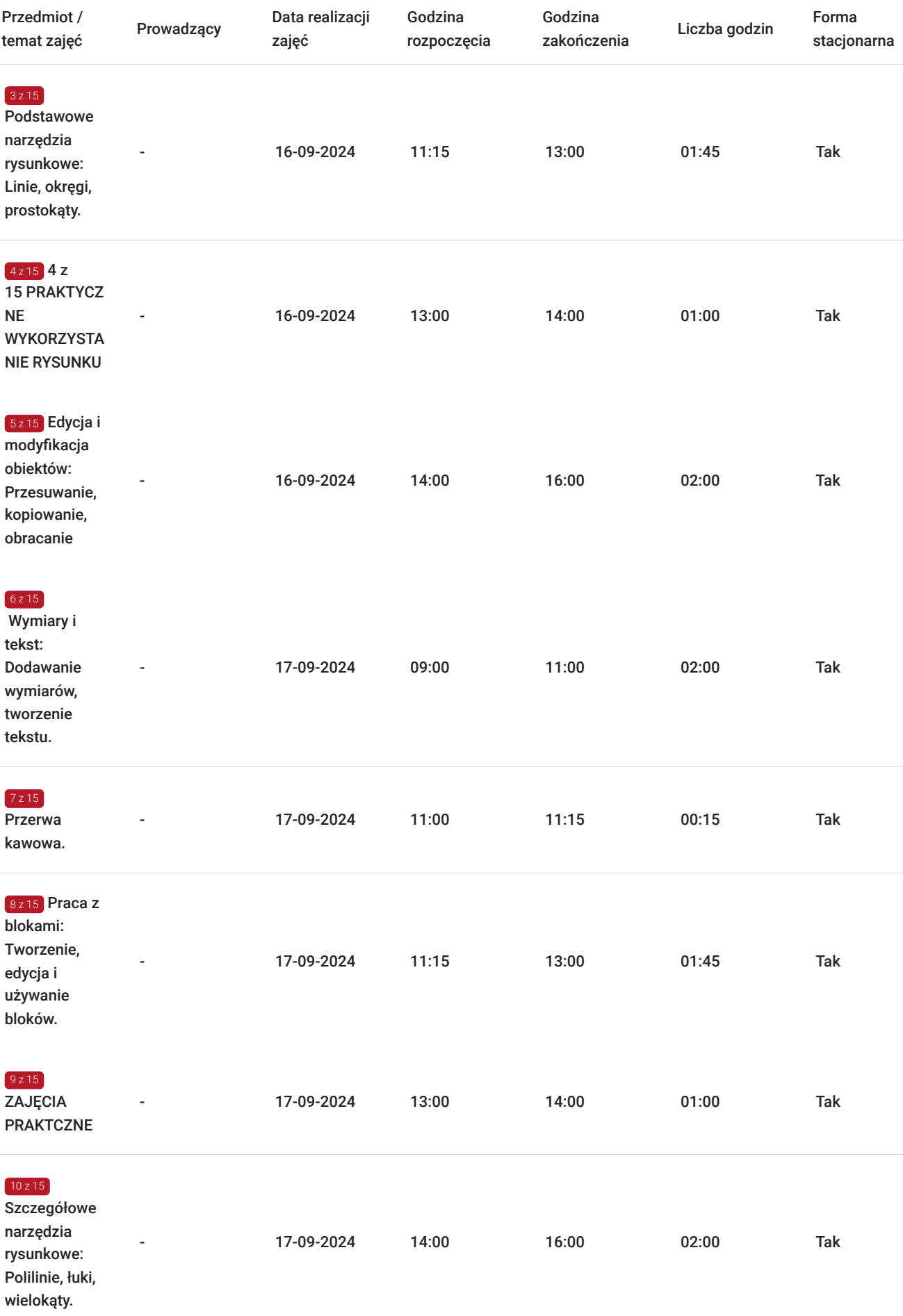

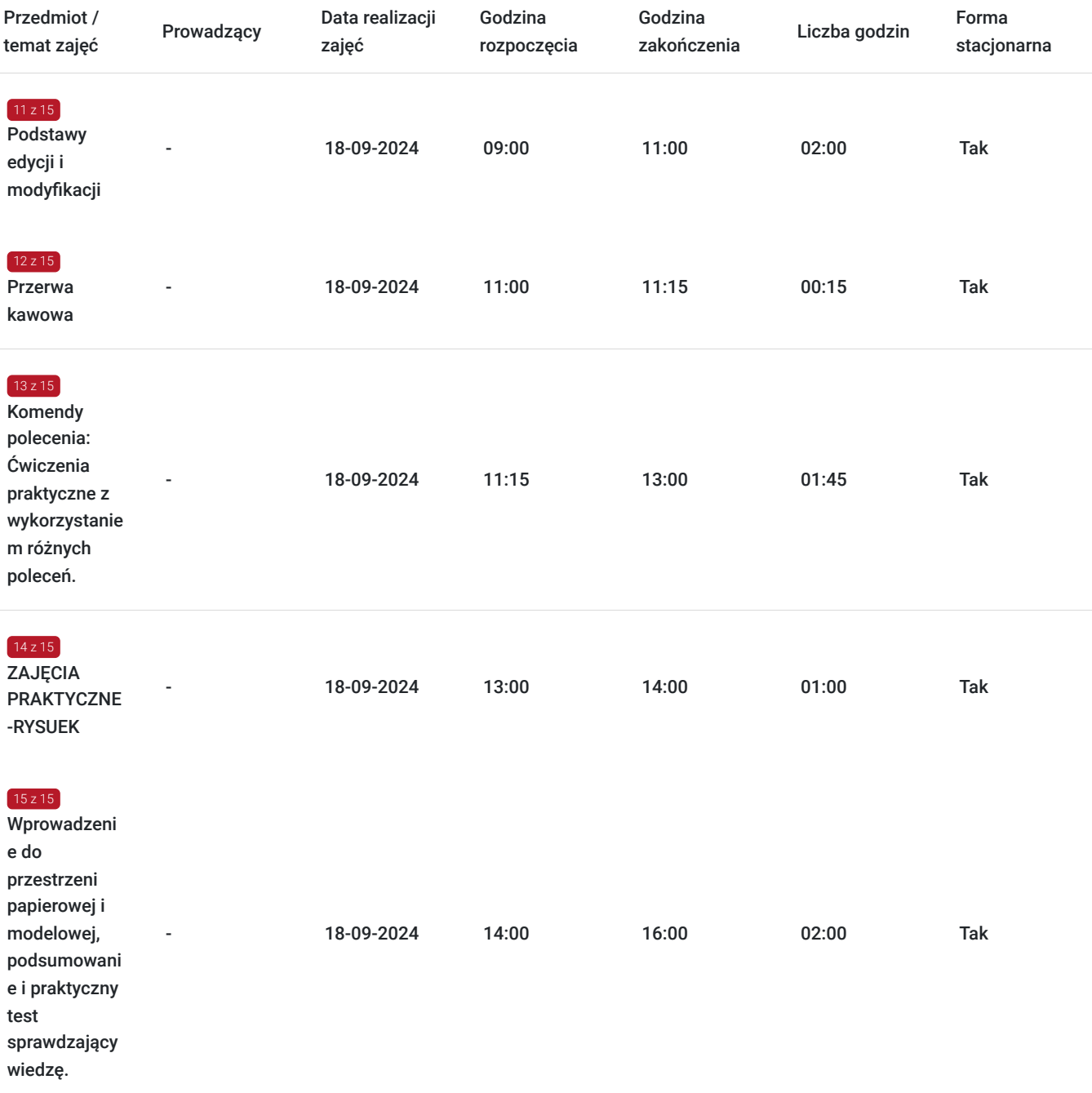

# Cennik

### **Cennik**

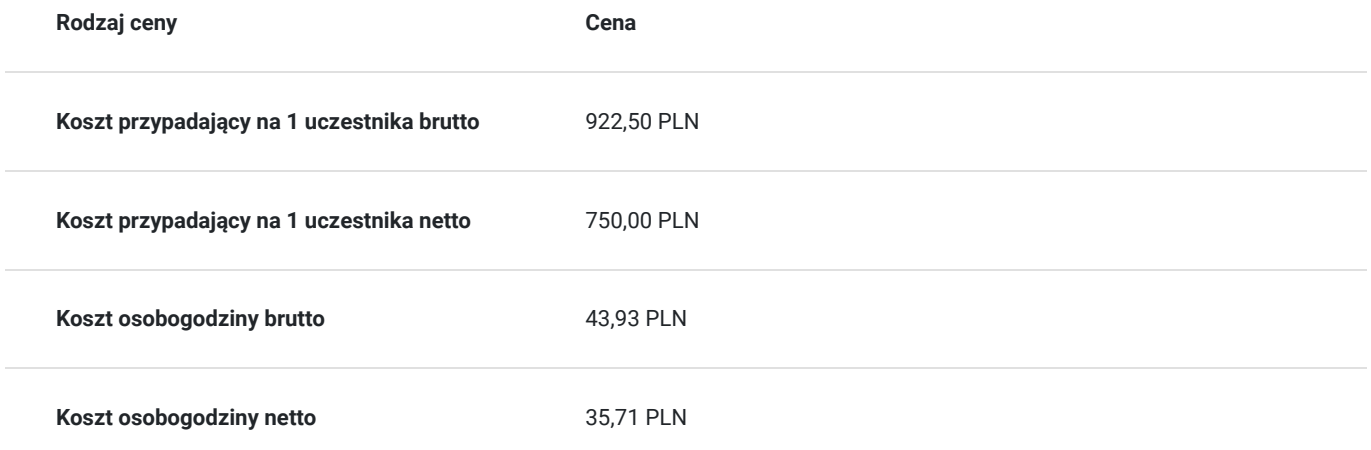

## Prowadzący

Liczba prowadzących: 0

Brak wyników.

# Informacje dodatkowe

### **Informacje o materiałach dla uczestników usługi**

Dla każdego z uczestnika przygotowany skrypt.

**Każdy z kursantów w trakcie kursu stacjonarnego ma do dyspozycji własną stację CAD. W przypadku kursu online kursanci otrzymują dostęp do oprogramowania Autodesk. Kursanci otrzymują profesjonalnie przygotowane materiały szkoleniowe.**

## Warunki techniczne

-komputer/laptop z podłączeniem do Internetu

-mikrofon/zestaw słuchawkowy i kamera internetowa

-Windows 10,11

-w przypadku zajęć zdalnych - zainstalowana aplikacja ZOOM

### Adres

ul. Grodowa 11 44-100 Gliwice woj. śląskie

CADVISION TECHNOLOGIA ROZWOJU ul. Grodowa 11, 44-100 Gliwice tel. 32 4004 102 cad@panova.pl

### **Udogodnienia w miejscu realizacji usługi**

- Klimatyzacja
- Wi-fi
- Laboratorium komputerowe
- Udogodnienia dla osób ze szczególnymi potrzebami
- Dla każdego uczestnika przygotowany jest drobny poczęstunek.

### Kontakt

Karolina Tarczyńska

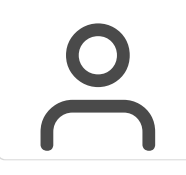

**E-mail** k.tarczynska@panova.pl **Telefon** (+48) 795 592 250